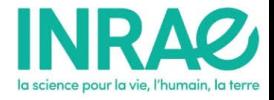

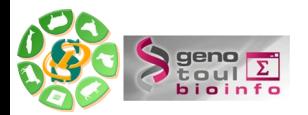

# Présentation du cluster de calculs intensifs de Genotoul: GENOLOGIN

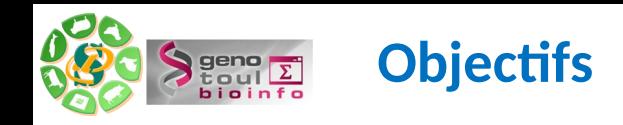

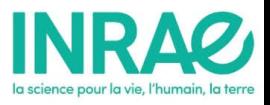

Utilisation de quelques commandes basiques

File system

Les outils de base (find, sort, cut, grep …)

Transférer et compresser des fichiers

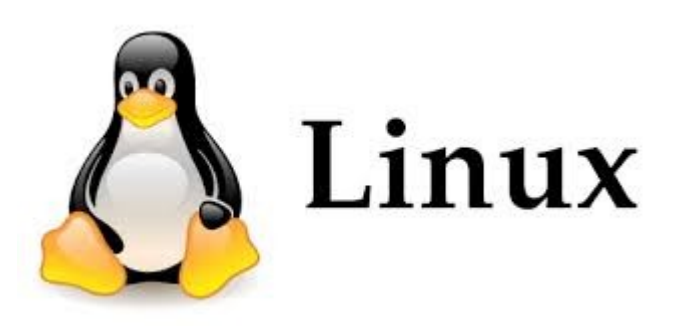

Présentation de la capacité de calcul du cluster

Connexion au serveur Genotoul

Soumettre un job et le gérer

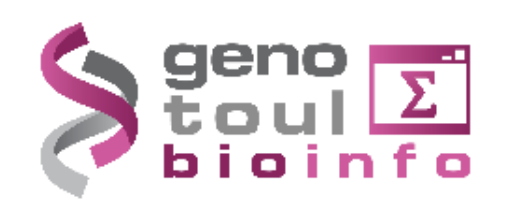

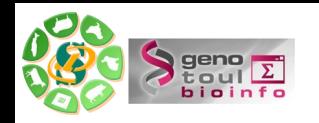

## Accéder à un terminal

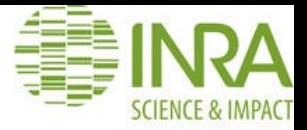

- Xming 'Windows graphic)  $\bullet$
- Putty (connection)  $\bullet$
- https://mobaxterm.mobatek.net/  $\bullet$

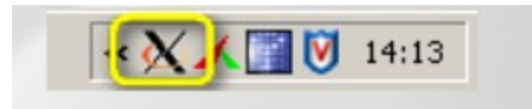

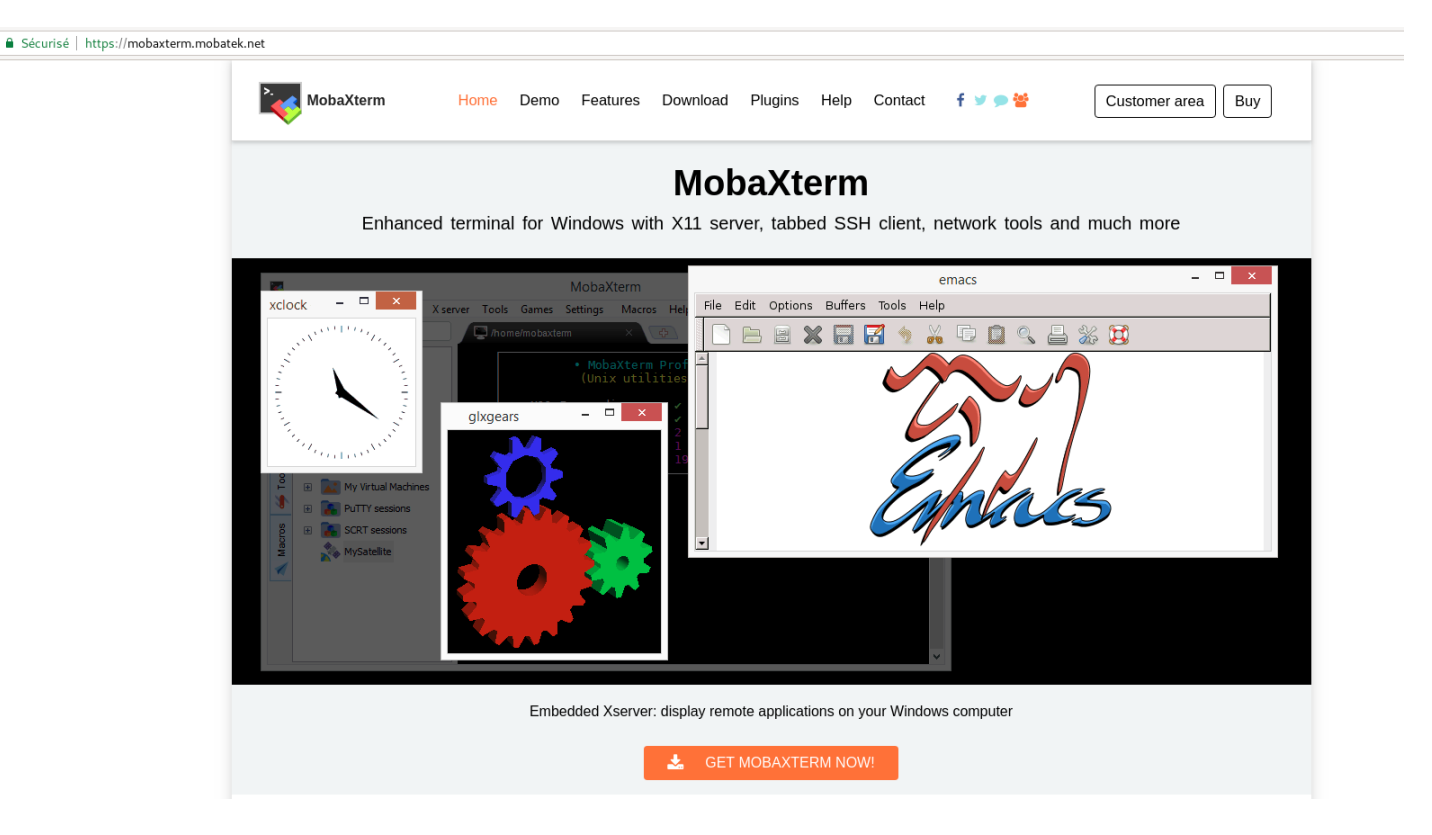

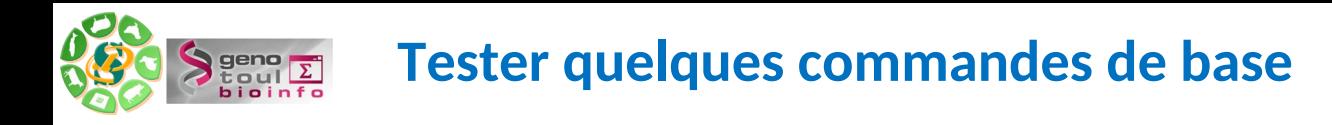

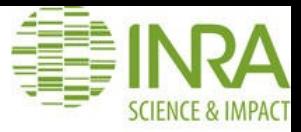

- cd : change directory
- pwd : print working directory
- ls [nom\_répertoire] : list directory contents

passwd : update user's authentication token

history : display the commands history

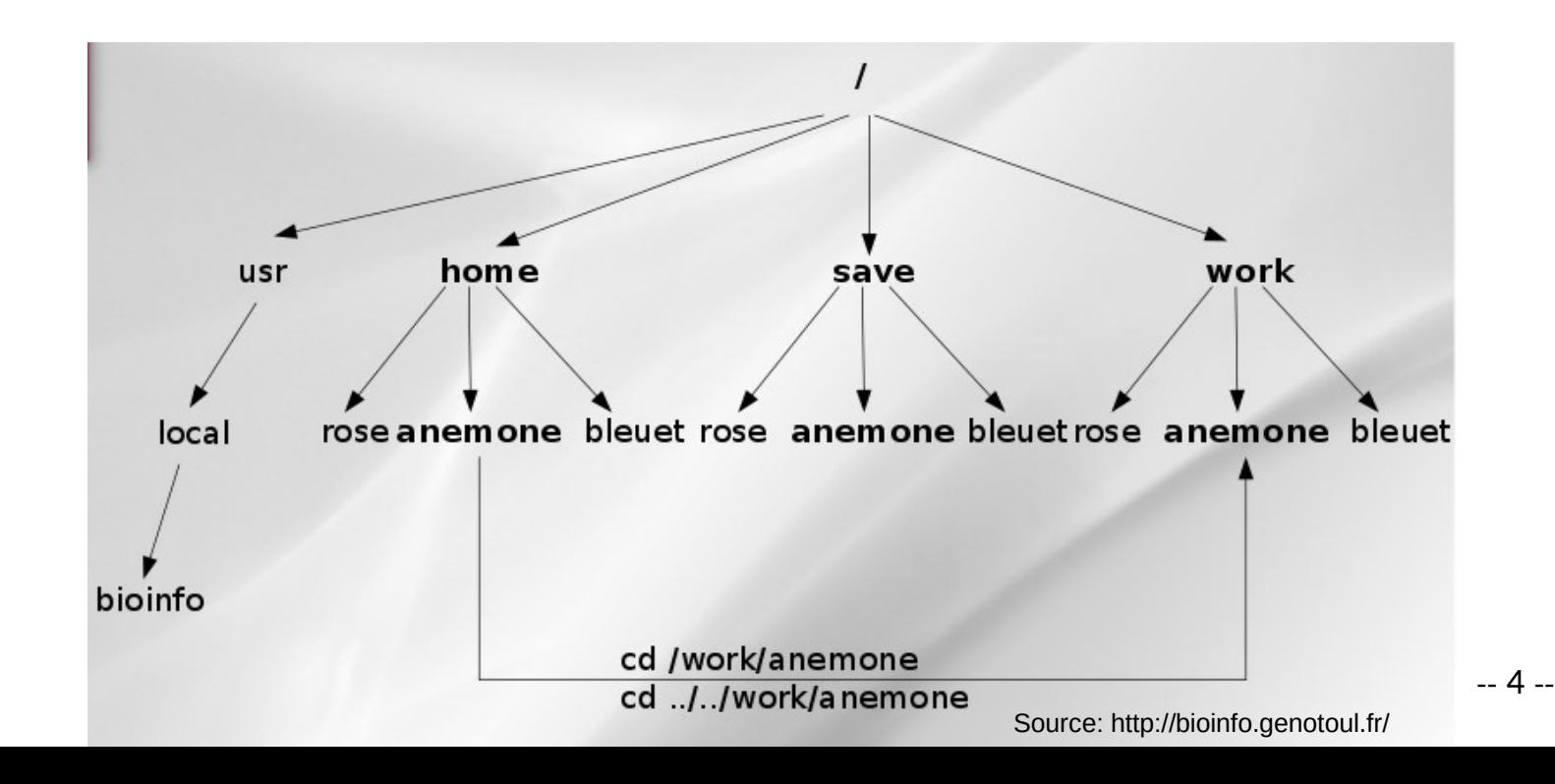

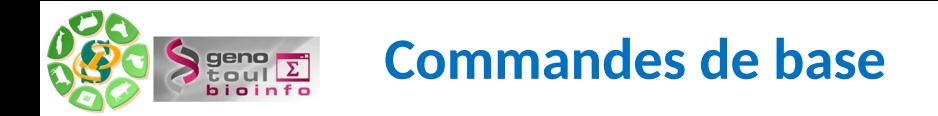

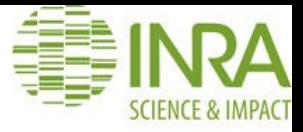

mkdir directory\_name

touch new\_file\_name

cp file\_source file\_destination

cp-r dir\_source dir\_destination

mv file dir/.

mv old\_file\_name new\_file\_name

 $Is$  \*.txt

find . -type f \*.txt

cat file - more file - less file

geany – gedit **VI**  $\qquad \qquad -$ 

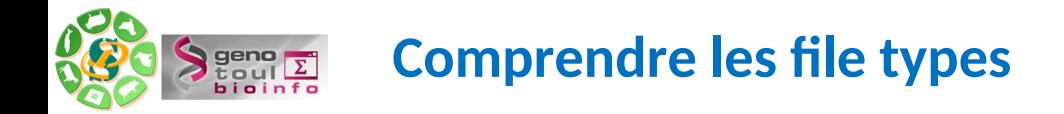

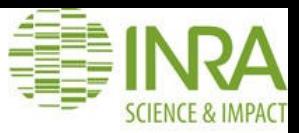

#### Comprendre le résultat d'un ls -ltrah

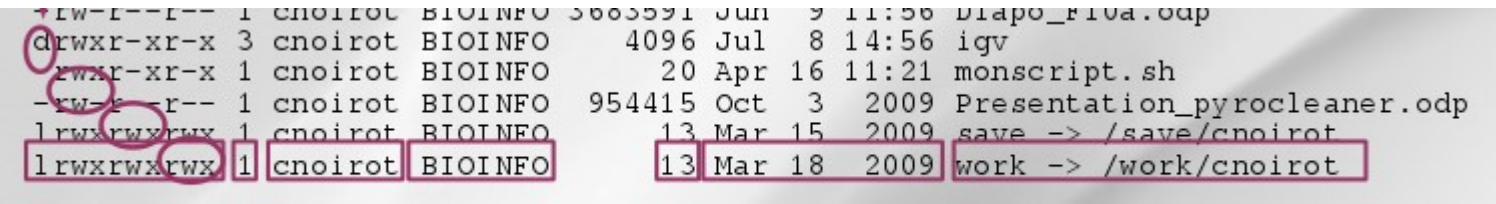

Changer les permissions avec chmod

## chmod [options] filename modifies the permissions of a file  $\rightarrow$  **u** : user, **g** : group, **o** : other, **a** : all • r read, w write, x execute

Créer un lien symbolique avec ln -s file-source file-destination

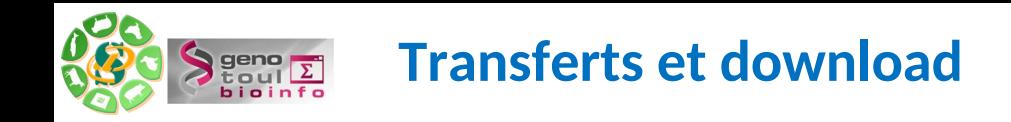

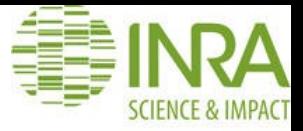

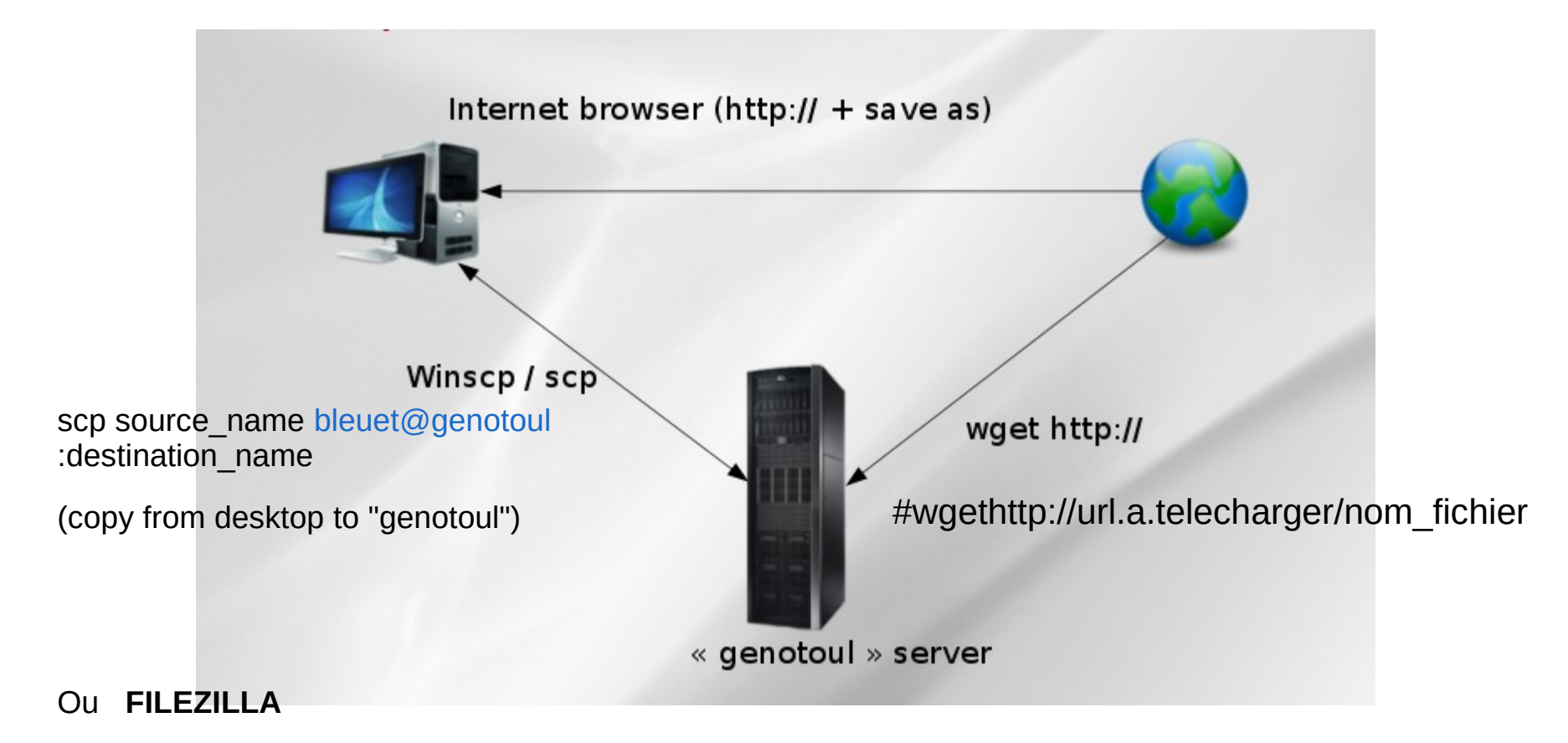

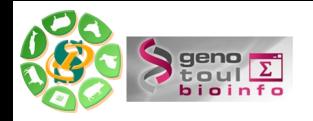

**Exercice en autonomie : Jouer avec vos fichiers**

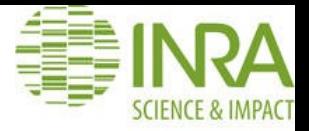

1 – Créer un fichier fasta nommé VosInitiales.fasta (rechercher un exemple sur Google ou inventez)

2 – Compter le nombre de lignes de VosInitiales.fasta et écrire le résultat dans un fichier VosInitiales\_nbLines.txt, à l'aide de la commande >

3 – Récupérer les 20 premières lignes de votre fasta dans un fichier VosInitiales\_20.fasta

4 – Partagez moi vos fichiers par mail (sarah.maman@inrae.fr) pour validation.

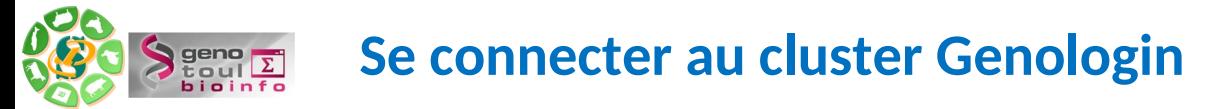

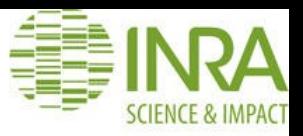

Connection en ssh sur les noeuds de Genologin . Si besoin, demande de compte : <http://bioinfo.genotoul.fr/> Vous avez ainsi accès à des ressources de stockage et de calculs.

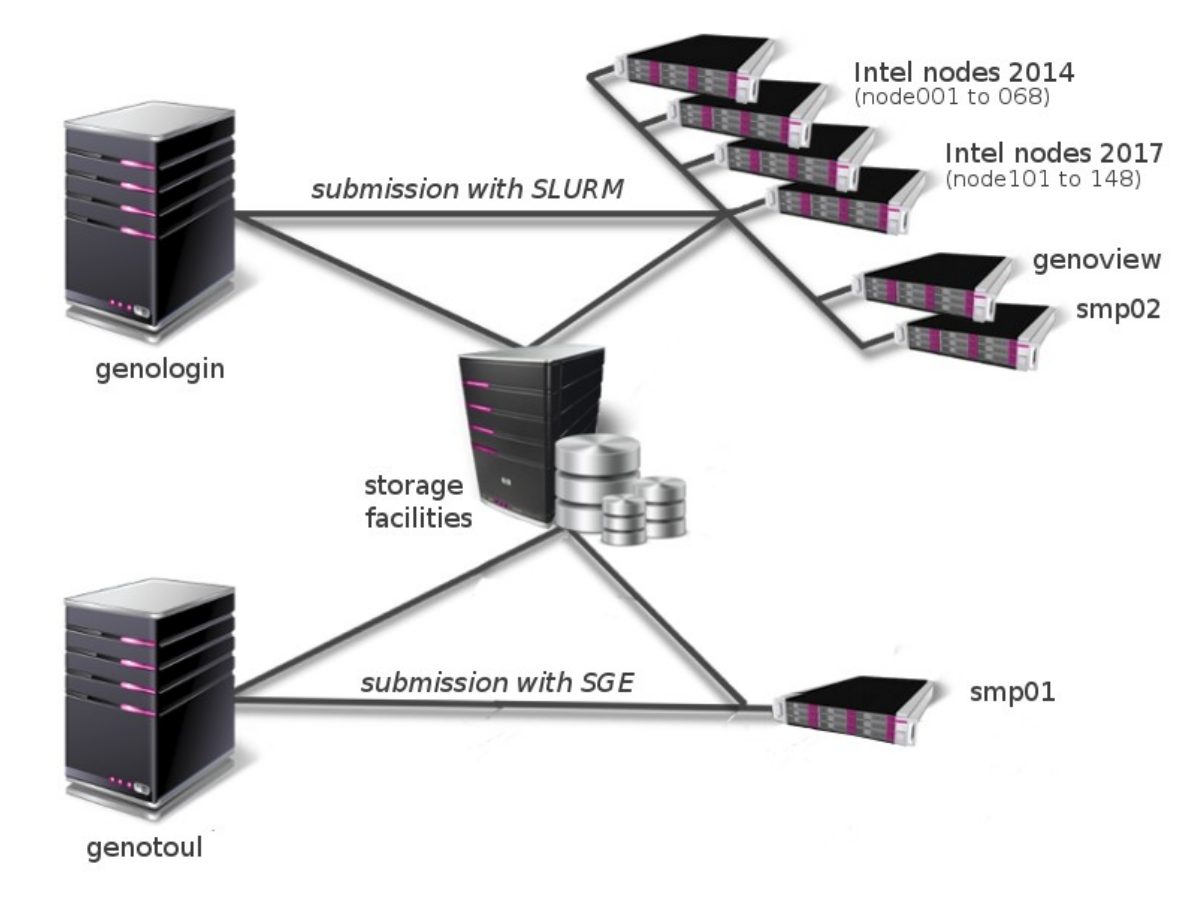

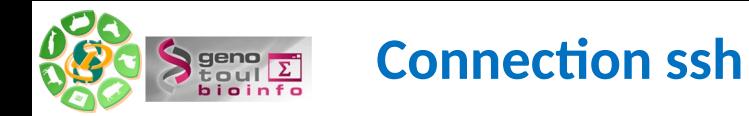

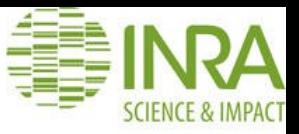

 $\sqrt{2}$  Terminal  $\rightarrow$ Activités Fichier Édition Affichage Rechercher Terminal Onglets Aide smaman@localhost:~ [smaman@localhost ~]\$ ssh -YX smaman@genologin.toulouse.inra.fr smaman@genologin.toulouse.inra.fr's password: Warning: No xauth data; using fake authentication data for X11 forwarding. Last login: Mon Sep 23 08:50:22 2019 from 93.23.17.28

====================================================================

Bienvenue sur les serveurs d'acces de la plate-forme bioinformatique

====================================================================

Les serveurs "genologin" ne sont PAS destines lancer des traitements de donnees mais **uniquement a soumettre des jobs sur le cluster de calcul.**

Pour cela, utiliser les commandes "sbatch" (soumission de scripts) ou "srun" (interactif).

==========================================

Information concernant les espaces disques

==========================================

La partition /home est reservee aux fichiers de configuration (quota utilisateur 100Mo)

La partition /save est reservee pour les donnees A sauvegarder (quota utilisateur 250Go)

La partition /work est reservee pour les fichiers temporaires de calcul (quota utilisateur 1To) => ATTENTION CE VOLUME N EST PAS SAUVEGARDE ET PEUT ETRE PURGE SI BESOIN => IL EST DE **VOTRE RESPONSABILITE DE GERER VOS DONNEES** (organisation, volumetrie, pertinence, anciennete)

Pour connaitre votre consommation d'espace disque, utilisez la commande suivante :

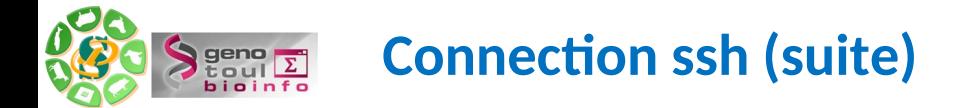

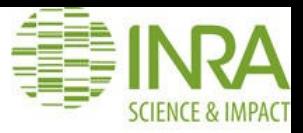

===================================================

Informations concernant l'utilisation de la memoire

===================================================

Il existe une limitation par defaut de 4Go de RAM par process utilisateur (sur le cluster). Pour obtenir plus de memoire, veuillez consulter la FAQ de notre site web (cf + bas).

======================

Informations concernant le quota de temps de calcul

===================================================

Il existe un quota de temps de calcul annuel de 100.000H pour les academiques (500H pour les entreprises privees). Au dela il faut renseigner le formulaire de demande de ressources exceptionnelles sur notre site web.

Vous pouvez verifier votre quota de calcul avec la commande: squota\_cpu

=======

Support

=======

Pour plus d'informations, consulter le site web : http://bioinfo.genotoul.fr/

Pour toute demande de support, adressez-vous a : support.bioinfo.genotoul@inra.fr

========================================================

Informations sur le compte smaman (23-09-2019 00:09)

========================================================

Home: 38.21M (3%) Work: 656G (64%) Save: 175.947G (70%) CPU : 1014h (0%) Expiration du compte: 08-03-2029 Expiration du mot de passe: 28-01-2020

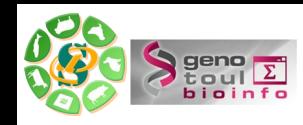

## **Se connecter sur les noeuds de calculs intensifs**

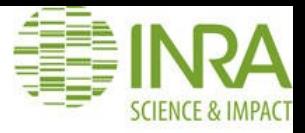

Pas d'accès direct en ssh sur les noeuds de calculs

Car il y a une file d'attente pour la gestion des priorités/ressources par GRID SCHEDULER.

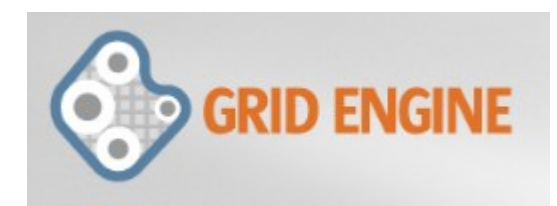

Donc, d'abord se connecter en ssh pour un accès au frontal Puis lancer des calculs/jobs en sbatch UNIQUEMENT SUR VOTRE /WORK et enfin exit pour sortir du cluster

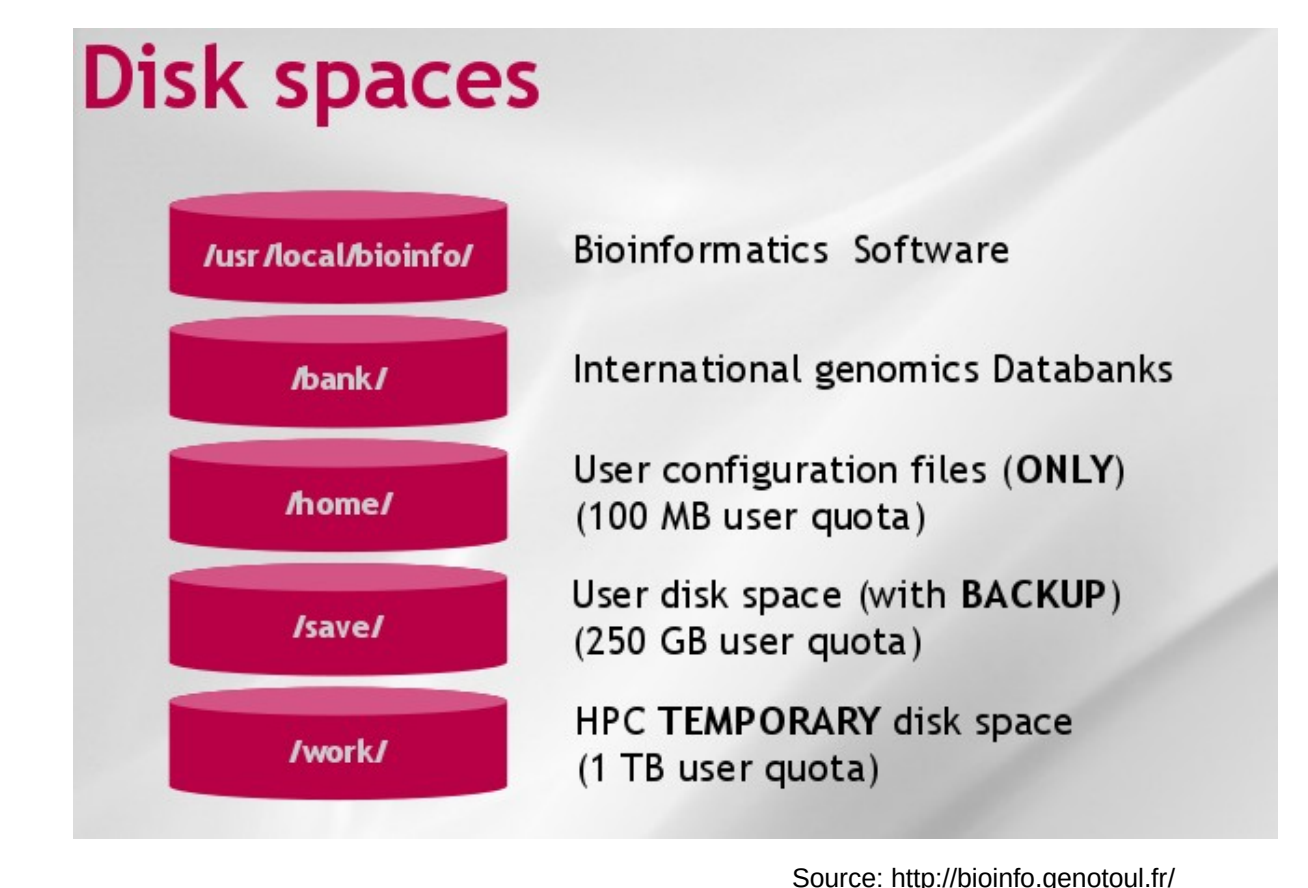

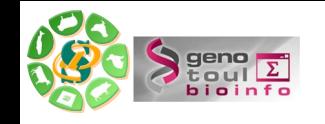

## **Monitoring des ressources SLURM : GRAPHANA (exemple)**

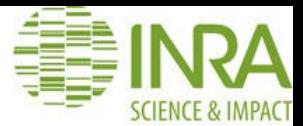

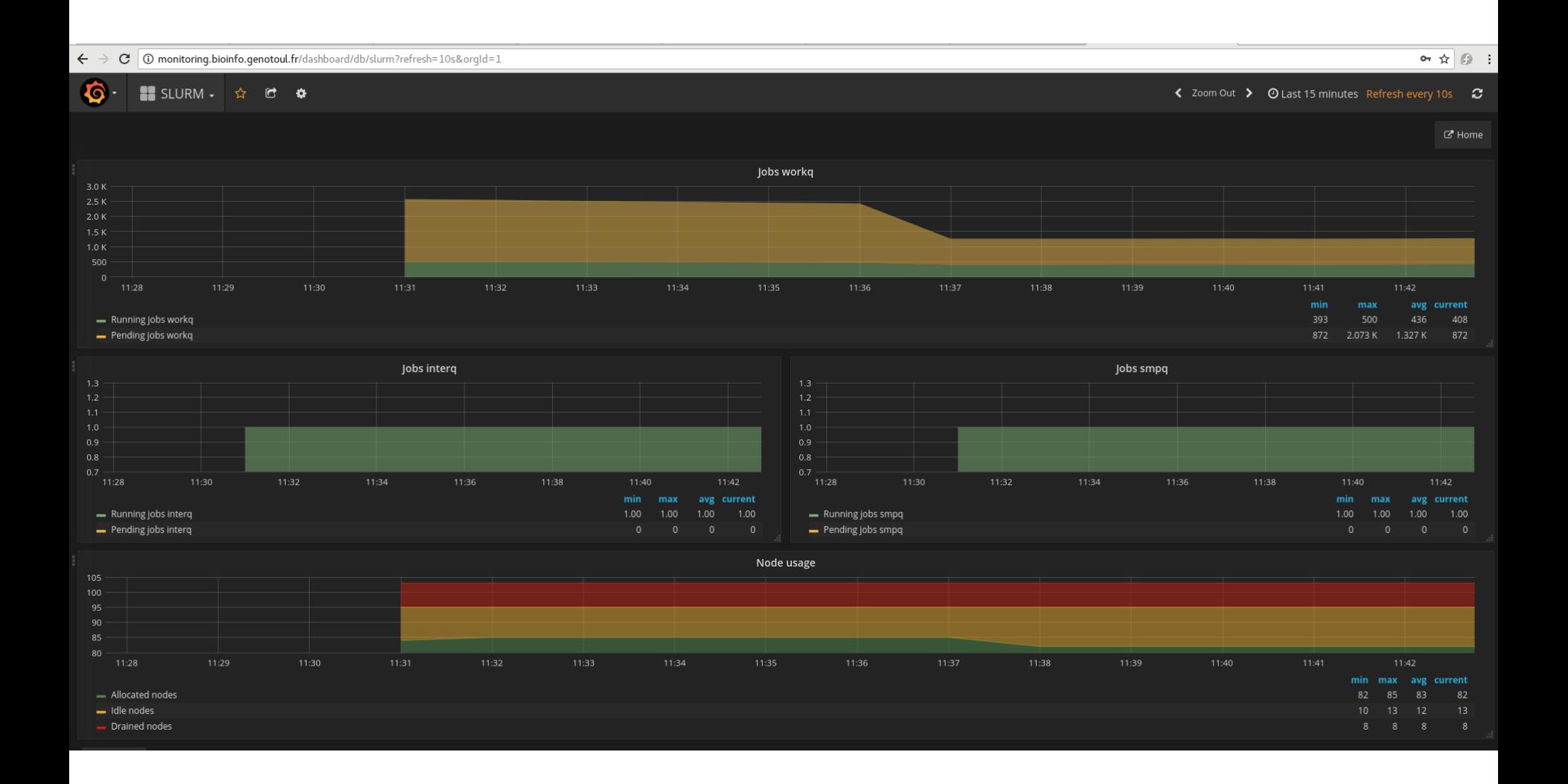

A montrer directement sur bioinfo Genotoul : http://bioinfo.genotoul.fr/index.php/resources-2/monitoring/

-- 13 --

Source: http://bioinfo.genotoul.fr/

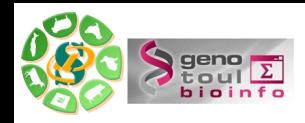

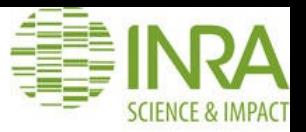

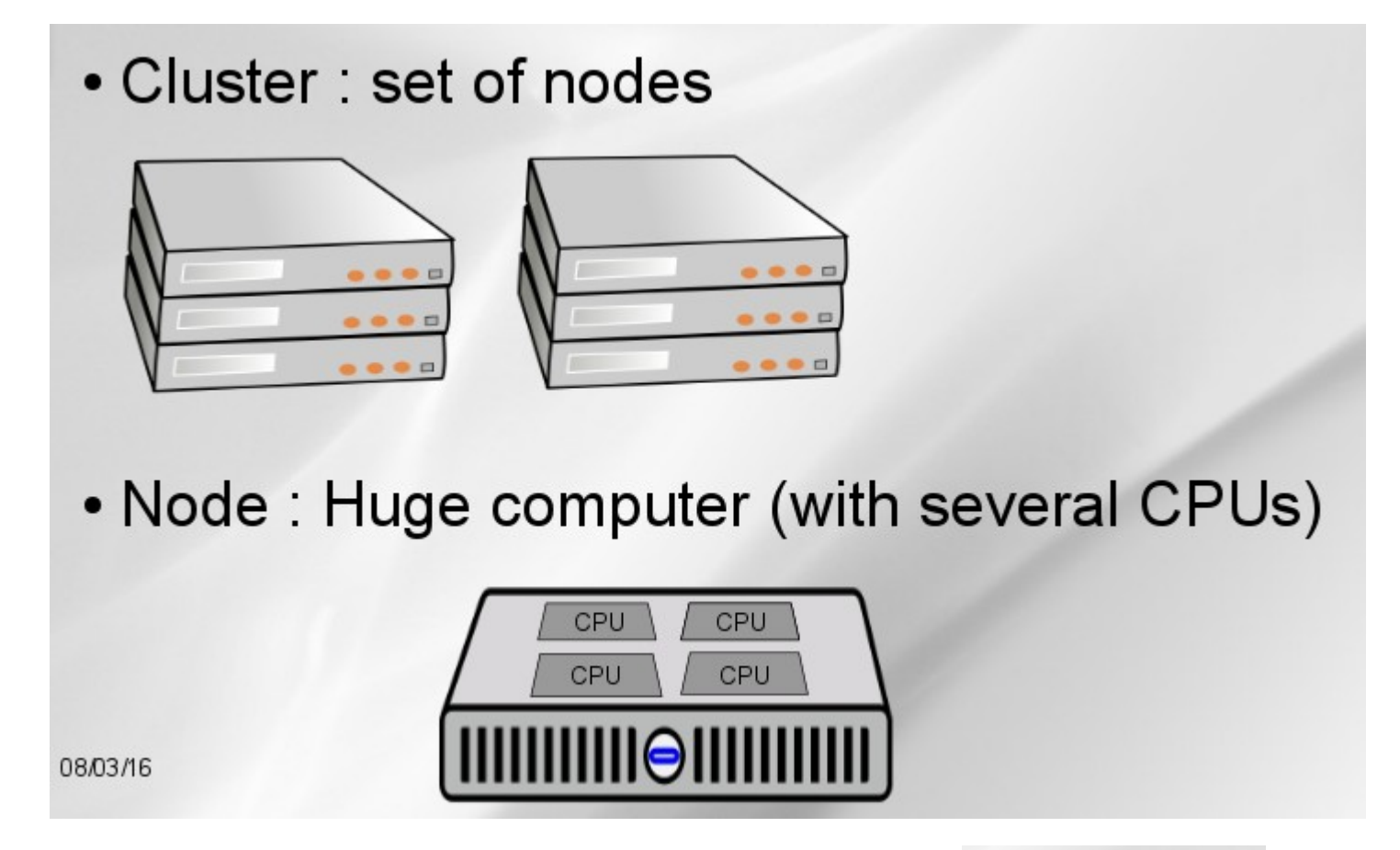

1 cluster = une série de noeuds 1 noeud = un énorme ordinateur de plusieurs CPU 1 CPU = Central Processing Unit = 2 coeurs

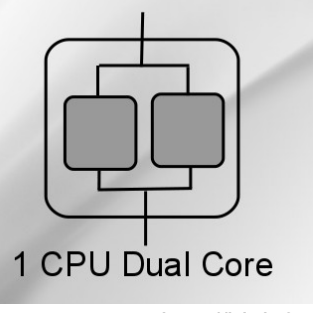

-- 14 --

Source: http://bioinfo.genotoul.fr/

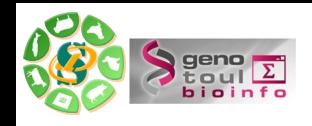

## **Plusieurs queues de traitement sont disponibles selon les ressources demandées**

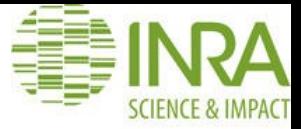

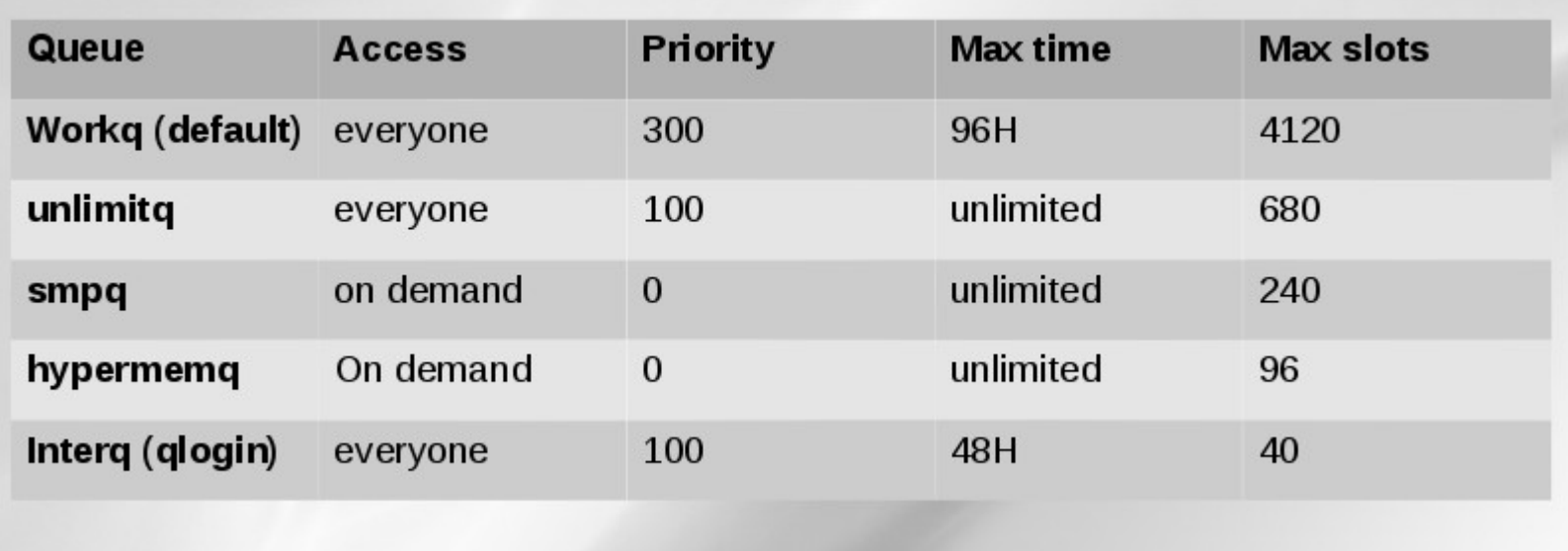

Les ressources sont calculées et limitées selon le groupe linux auquel appartient l'utilisateur : INRA, Région, contributeur, autre.

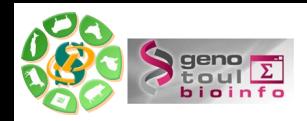

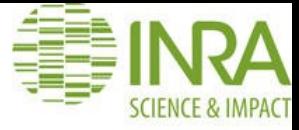

# Defaults parameters

- Workg
- $\cdot$  1 core
- 8 GB memory maximum
- Write only /work directory (temporary disk space)
- 1 TB quota disk per user (on /work directory)
- 120 days files without access automatic purged
- 100 000H annually computing time (more on demand)

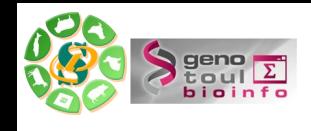

## **Ouvrir un terminal et se connecter au cluster, dans son espace de travail**

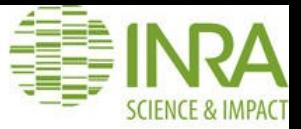

Ouvrir un terminal avec un compte de formation (fleur)

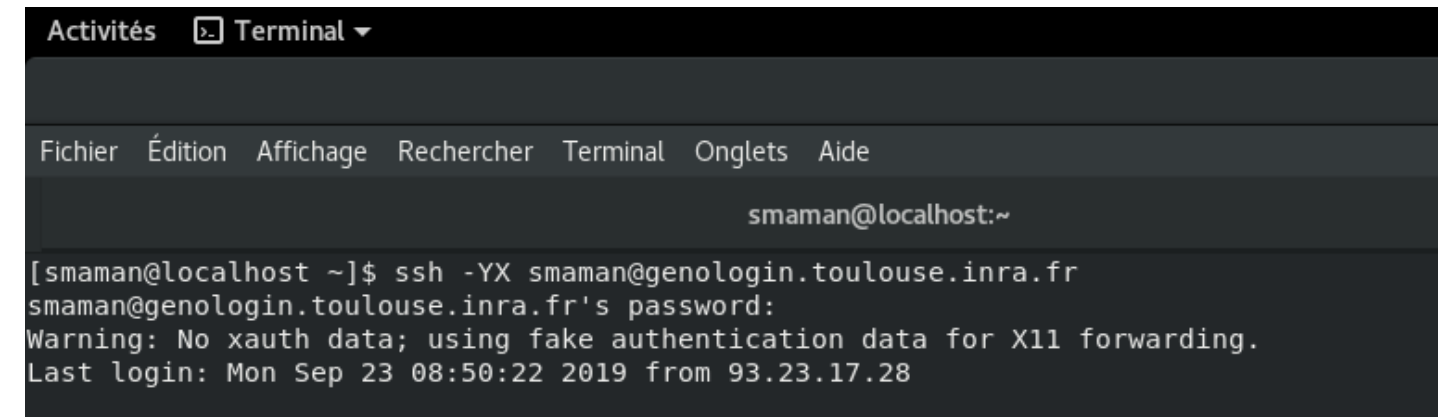

Se positionner dans son repertoire de travail /work/username/

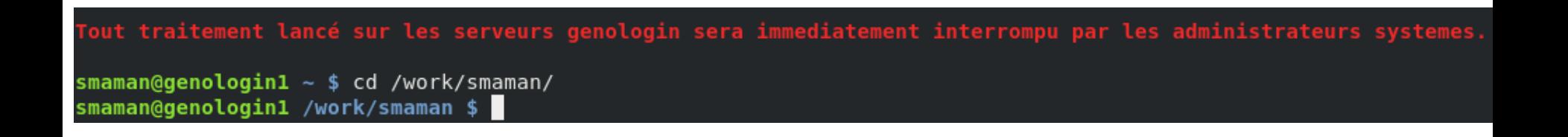

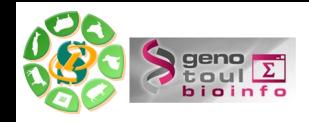

## **Démonstration : lançons un premier job**

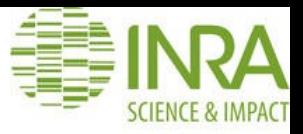

1– Ouvrir un terminal en local sur votre ordinateur et se connecte en ssh sur le serveur frontal genologin avec les comptes de formation (disponibles du 10 au 17/09/2021): anemone arome aster bleuet camelia capucine chardon clematite cobee coquelicot cosmos cyclamen dahlia digitale geranium gerbera glaieul hortensia iris jacinthe

2- Se positionner dans /work/user/ . Exemple: cd /work/anemone/

3- Ecrire un script : myscript.sh #!/bin/bash <--- shebang bash more tata; ←-- Ligne de commande

4- Créer un fichier « tata » et écrivez quelques lignes à l'intérieur de votre fichier.

4 – Lancer votre script sbatch myscript.sh

```
smaman@genologin2 /work/smaman $ vi myscript.sh
smaman@genologin2 /work/smaman $ sbatch myscript.sh
Submitted batch job 7897161
```
5- Visualiser le stdout dans le fichier slurm:

```
smaman@genologin2 /work/smaman $ ls -ltrah
-rw-r--r-- 1 smaman SIGENAE 24 23 sept. 11:59 myscript.sh
drwxrwxrwx 14 smaman BIOINFO 16K 23 sept. 12:00 .
-rw-r--r-- 1 smaman SIGENAE 66 23 sept. 12:00 slurm-7897161.out
smaman@genologin2 /work/smaman $ more slurm-7897161.out
::::::::::::::
tata
::::::::::::::
test pour le master II bioinfo
```
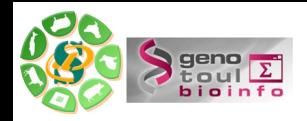

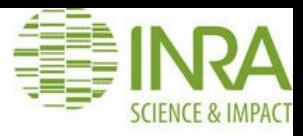

## **Job submission**

[BATCH]

- sbatch (qsub) : submit a batch job to slurm (default workq  $\bullet$ partition()
- sarray (qarray) : submit a batch job-array to slurm
- **scancel** (qdel) : kill the specified job

## Job monitoring

- sinfo (qhost) : display nodes, partitions, reservations
- squeue (qstat) : display jobs and state
- scontrol show: get informations on jobs, nodes, partitions
- sstat (qstat -j) : show status of running jobs
- sview (qmon) : graphical user interface
- sacct (qacct) : display accounting data

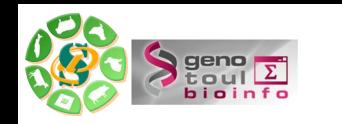

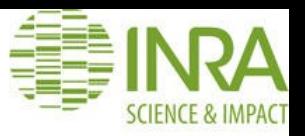

# Genotour<br>Bioinfo

# **SLURM** Sample sbatch script

Plateforme Bioinfo Occitanie Toulou:

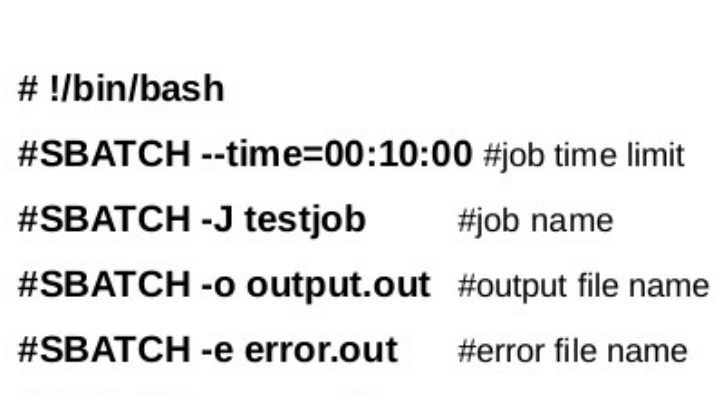

#SBATCH--mem=8G #memory reservation

**Script sbatch** 

#SBATCH --cpus-per-task=4 #ncpu on the same node

#job name

#error file name

#SBATCH --mail-type=BEGIN, END, FAIL (email address is LDAP account's)

#Purge any previous modules

#### module purge

#Load the application

#### module load bioinfo/ncbi-blast-2.2.29+

# My command lines I want to run on the cluster blastall ...

15

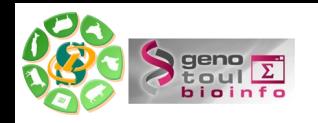

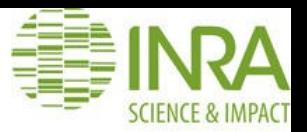

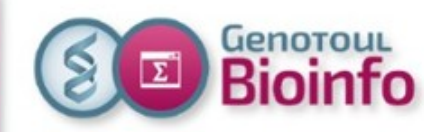

# **New environment** Search/Find a soft (Web)

Go

#### Website (Resources/Software):

http://bioinfo.genotoul.fr/index.php/resources-2/softwares/

Select a category:

Search a software:

Search

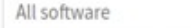

Not installed on **SLURM Cluster**link to ask for Search Results for "Admixture" **Application Description** Avaibility/Use (SLURM Cluster available on 16/03/2018) ADMIXTOOLS (Patterson et al. 2012) is a software package that supports formal tests of whether admixture occurred, and **Slurm Cluster: Ask for Install** Admixtools makes it possible to infer admixture proportions and dates. SGE Cluster: /usr/local/bioinfo/src/ADMIXtools ADMIXTURE is a software tool for maximum likelihood estimation of individual ancestries from multilocus SNP genotype **SLURM Cluster: How to use** datasets. It uses the same statistical model as STRUCTURE but calculates estimates much more rapidly using a fast **SGE Cluster: How to use** numerical optimization algorithm. **Installed on SLURM Cluster-Link to soft** link to help website 25

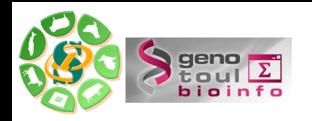

## **Software documentation in Genologin**

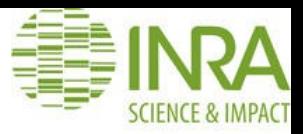

## Software documentation

- official software documentation in the installation folder /usr/local/bioinfo/src/<soft\_name>/<soft\_version>
- our website Software page: link to software website.

## Use on SLURM cluster

- "How to use\_SLURM\_<soft\_name>" file:

software installation directory /usr/local/bioinfo/src/<soft\_name>

our website Software page (Avaibility/Use column, click on SLURM cluster link).

- a basic « example\_on\_cluster » directory in the software installation directory

/usr/local/bioinfo/src/<soft\_name>/example\_on\_cluster

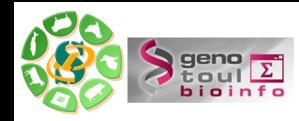

## **How to use a software in Genologin**

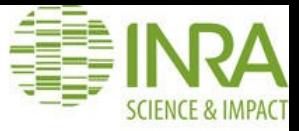

HOW TO USE ON SLURM CLUSTER

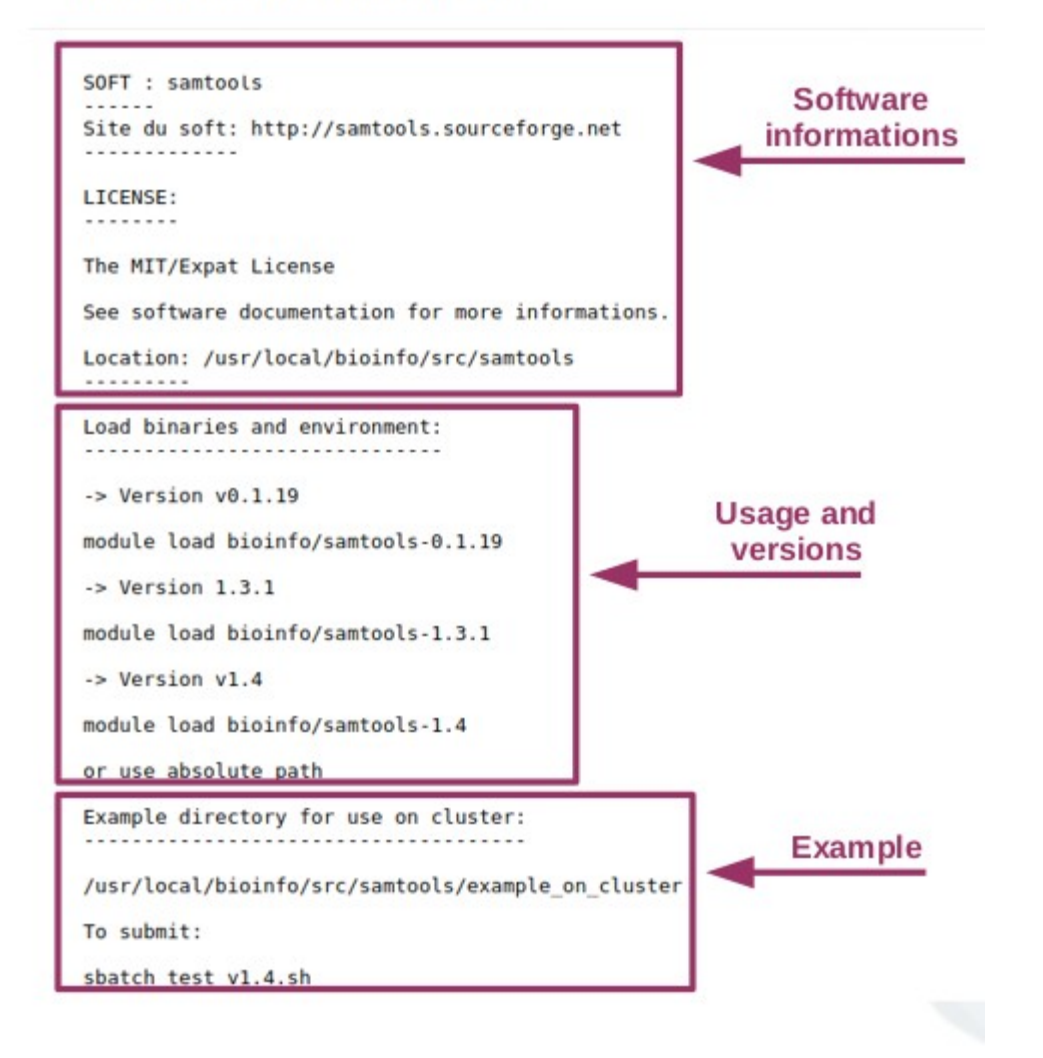

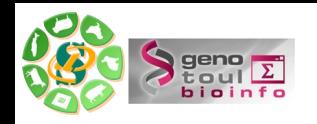

## **Script sbatch : Exercice**

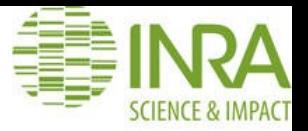

Ouvrir un terminal en local sur votre ordinateur.

ssh sur le serveur frontal genologin avec les comptes de formation (disponibles du 10 au 17/09/2021):

anemone arome aster bleuet camelia capucine chardon clematite cobee coquelicot cosmos cyclamen dahlia digitale geranium gerbera glaieul hortensia iris jacinthe

Se positionner dans /work/user/ . Exemple: cd /work/anemone/

Chercher le « How to use » sur <http://bioinfo.genotoul.fr/> pour utiliser l'outil FastQC\_v0.11.5

Récupérer un fichier de séquences à l'aide d'un wget : [http://snp.toulouse.inra.fr/~sigenae/Galaxy\\_Formation/test-data/2.fastq](http://snp.toulouse.inra.fr/~sigenae/Galaxy_Formation/test-data/2.fastq)

Ecrire le script quality.sh pour lancer l'outil FastQC report sur le fichier fastq ci-dessous.

Envoyez moi votre script pour validation : sarah.maman@inrae.fr

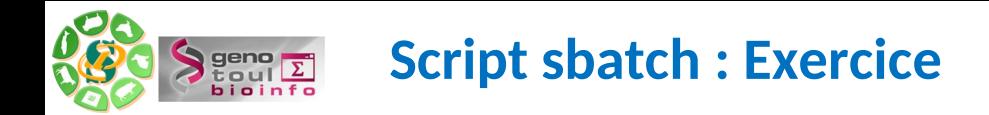

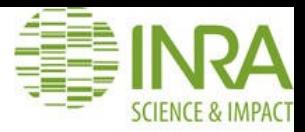

#### Chercher le « How to use » sur <http://bioinfo.genotoul.fr/> pour utiliser l'outil FastQC\_v0.11.5

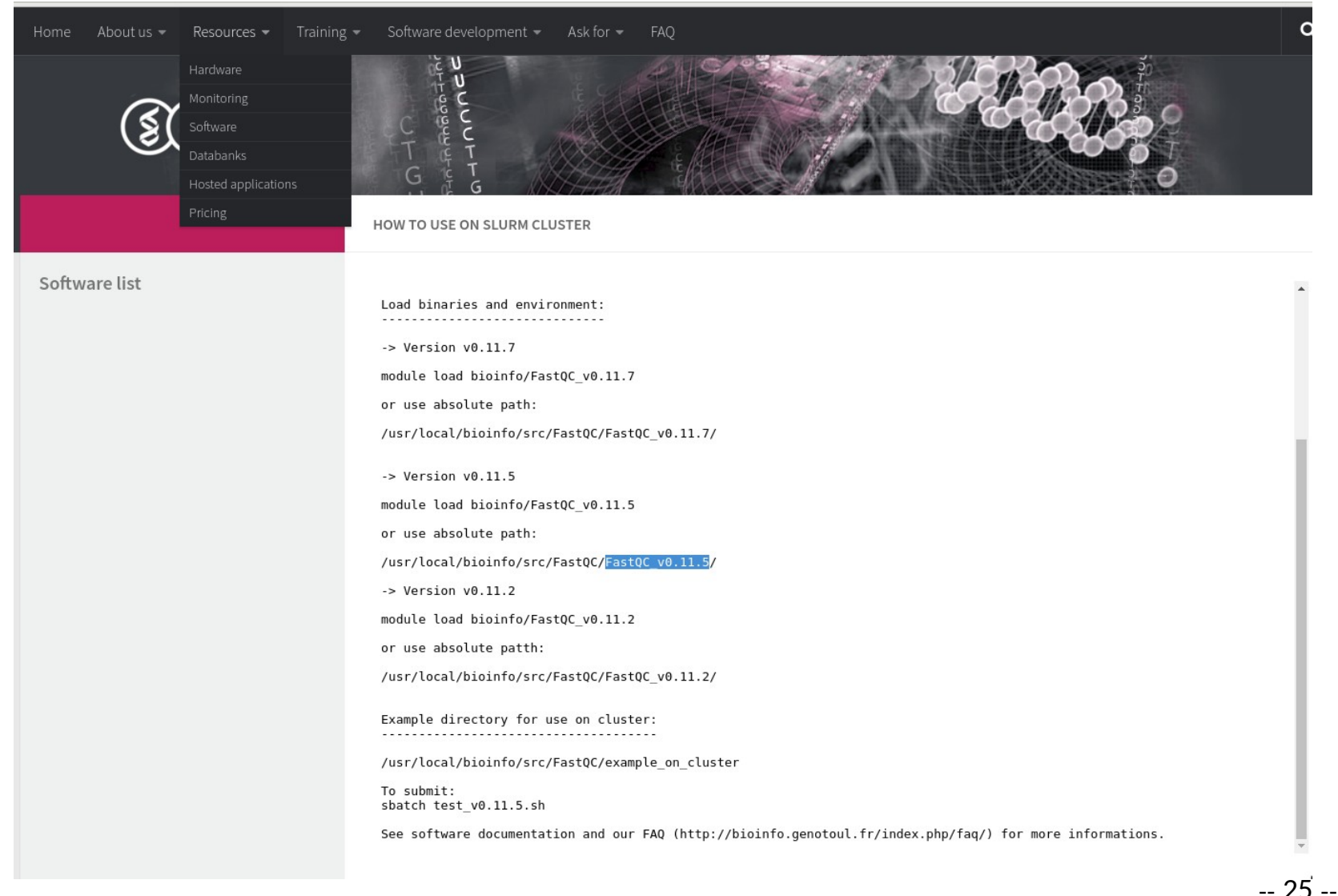

Source : bioinfo Genotoul Seminar

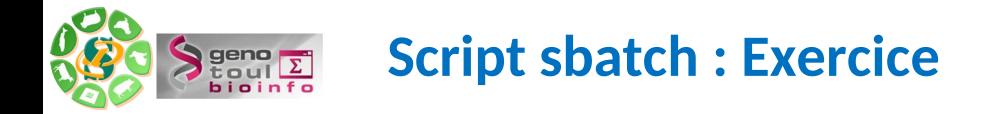

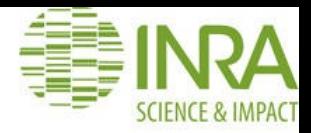

#### Récupérer un fichier de séquences à l'aide d'un wget : [http://snp.toulouse.inra.fr/~sigenae/Galaxy\\_Formation/test-data/2.fastq](http://snp.toulouse.inra.fr/~sigenae/Galaxy_Formation/test-data/2.fastq)

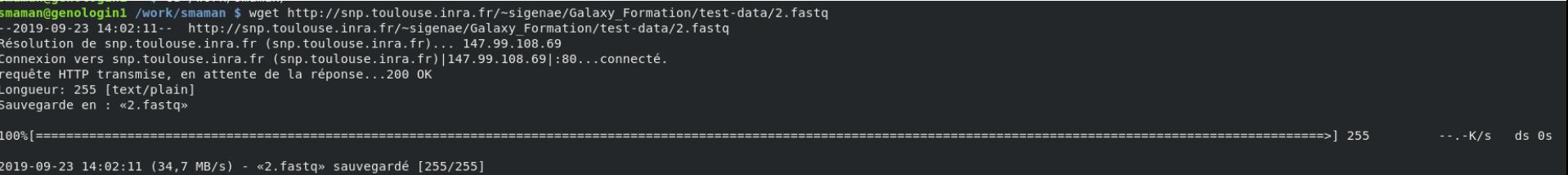

Idem pour 1.fastq :

wget http://snp.toulouse.inra.fr/~sigenae/Galaxy\_Formation/test-data/1.fastq

Ecrire le script quality.sh pour lancer l'outil FastQC report sur le fichier fastq ci-dessous.

smaman@genologin1 /work/smaman \$ ls /usr/local/bioinfo/src/FastQC/example on cluster slurm-7168.out test v0.11.5.sh xxxx R1 sample.fastq xxxx R1 sample fastqc.html xxxx R1 sample fastqc.zip xxxx R2 sample.fastq smaman@genologin1 /work/smaman \$ more /usr/local/bioinfo/src/FastQC/example on cluster/test v0.11.5.sh #!/bin/bash #SBATCH -pworkq

#Load binaries module load bioinfo/FastQC v0.11.5

#Command

fastqc -o /usr/local/bioinfo/src/FastQC/example on cluster/ /usr/local/bioinfo/src/FastQC/example on cluster/xxxx R1 sample.fastq /t smaman@genologin1 /work/smaman \$ vi quality.sh

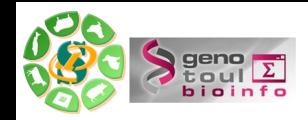

## **Script sbatch : Exercice**

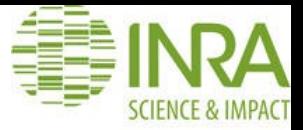

smaman@genologin1 /work/smaman \$ more quality.sh #!/bin/bash #SBATCH -p workq #Load binaries module load bioinfo/FastQC v0.11.5 #Command fastqc -o /work/smaman/ /work/smaman/1.fastq /work/smaman/2.fastq smaman@genologin1 /work/smaman \$ sbatch quality.sh Submitted batch job 7900189

Donner les droits de lecture de votre script afin que votre formateur puisse valider votre script :

chmod a+r quality.sh

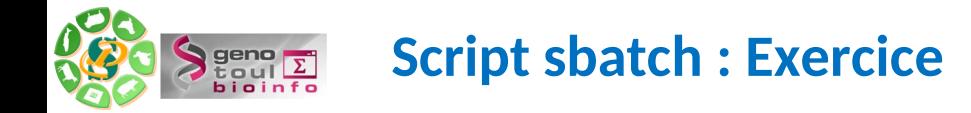

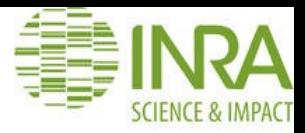

Penser à vérifier les résultats de votre traitement :

```
1 smaman SIGENAE 159 23 sept. 14:07 quality.sh
- rw-r--r--
            1 smaman SIGENAE 6,3K 23 sept. 14:07 1 fastgc.zip
- rw-r--r--
            1 smaman SIGENAE 930 23 sept. 14:07 slurm-7900189.out
- rw-r--r--
            1 smaman SIGENAE 277K 23 sept. 14:07 2 fastgc.zip
-rw - r - r -drwxrwxrwx 14 smaman BIOINFO 16K 23 sept. 14:07
-rw-r--r-- 1 smaman SIGENAE 257K 23 sept. 14:07 2 fastgc.html
smaman@genologin1 /work/smaman $ more slurm-7900189.out
Started analysis of 1.fastq
Analysis complete for 1.fastq
Failed to process file 1. fastq
java.lang.IllegalArgumentException: No known encodings with chars < 33 (Yours was )
       at uk.ac.babraham.FastQC.Sequence.QualityEncoding.PhredEncoding.getFastQEncodingOffset(PhredEncoding.java:32)
       at uk.ac.babraham.FastQC.Modules.PerBaseQualityScores.getPercentages(PerBaseQualityScores.java:71)
       at uk.ac.babraham.FastQC.Modules.PerBaseQualityScores.raisesError(PerBaseQualityScores.java:166)
       at uk.ac.babraham.FastQC.Report.HTMLReportArchive.startDocument(HTMLReportArchive.java:336)
       at uk.ac.babraham.FastQC.Report.HTMLReportArchive.<init>(HTMLReportArchive.java:84)
       at uk.ac.babraham.FastQC.Analysis.OfflineRunner.analysisComplete(OfflineRunner.java:155)
       at uk.ac.babraham.FastQC.Analysis.AnalysisRunner.run(AnalysisRunner.java:110)
       at java.lang.Thread.run(Thread.java:745)
Started analysis of 2.fastq
Analysis complete for 2.fastq
```
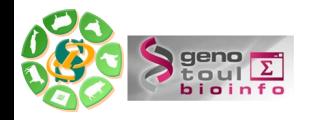

## Limitation du nombre d'utilisateurs

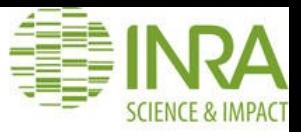

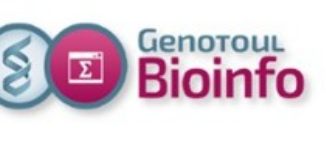

- 1200 user accounts (50% INRA, 50 % OCCITANIE)
- 845 cluster users (galaxy users included)
- 1800 annual support tickets  $\bullet$

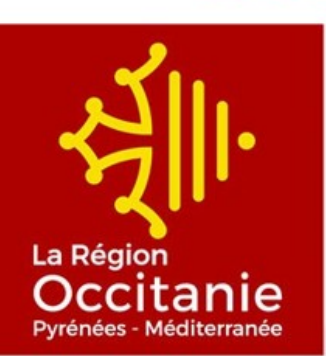

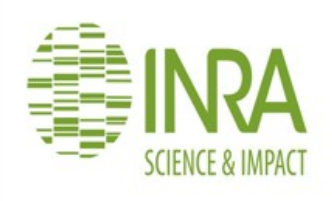

users, contributions

**Context** 

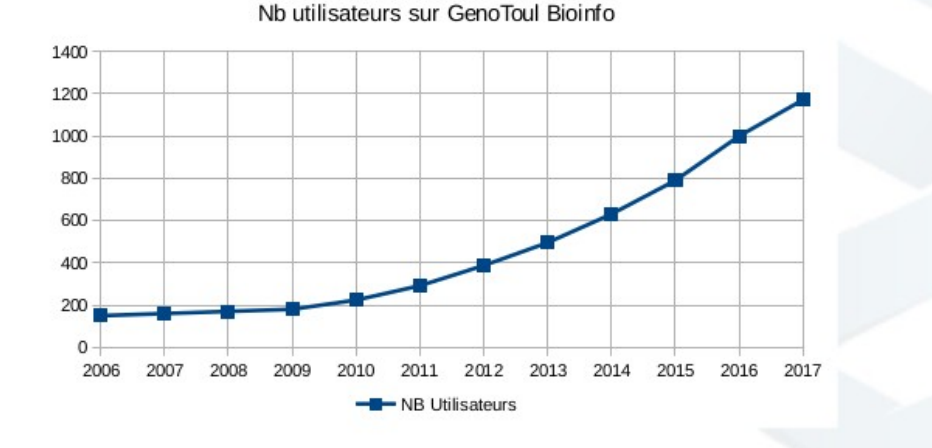

Source: bioinfo Genotoul Seminar

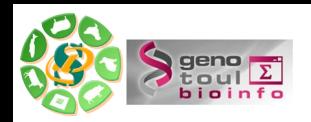

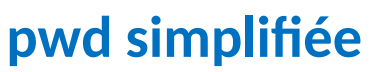

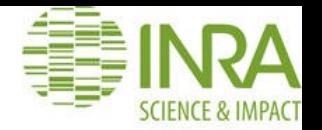

#### Genoroul.<br>**Bioinfo New services**  $\overline{\mathbf{z}}$ Account information and password change

Self Service  $\rightarrow$  http://selfservice.bioinfo.genotoul.fr

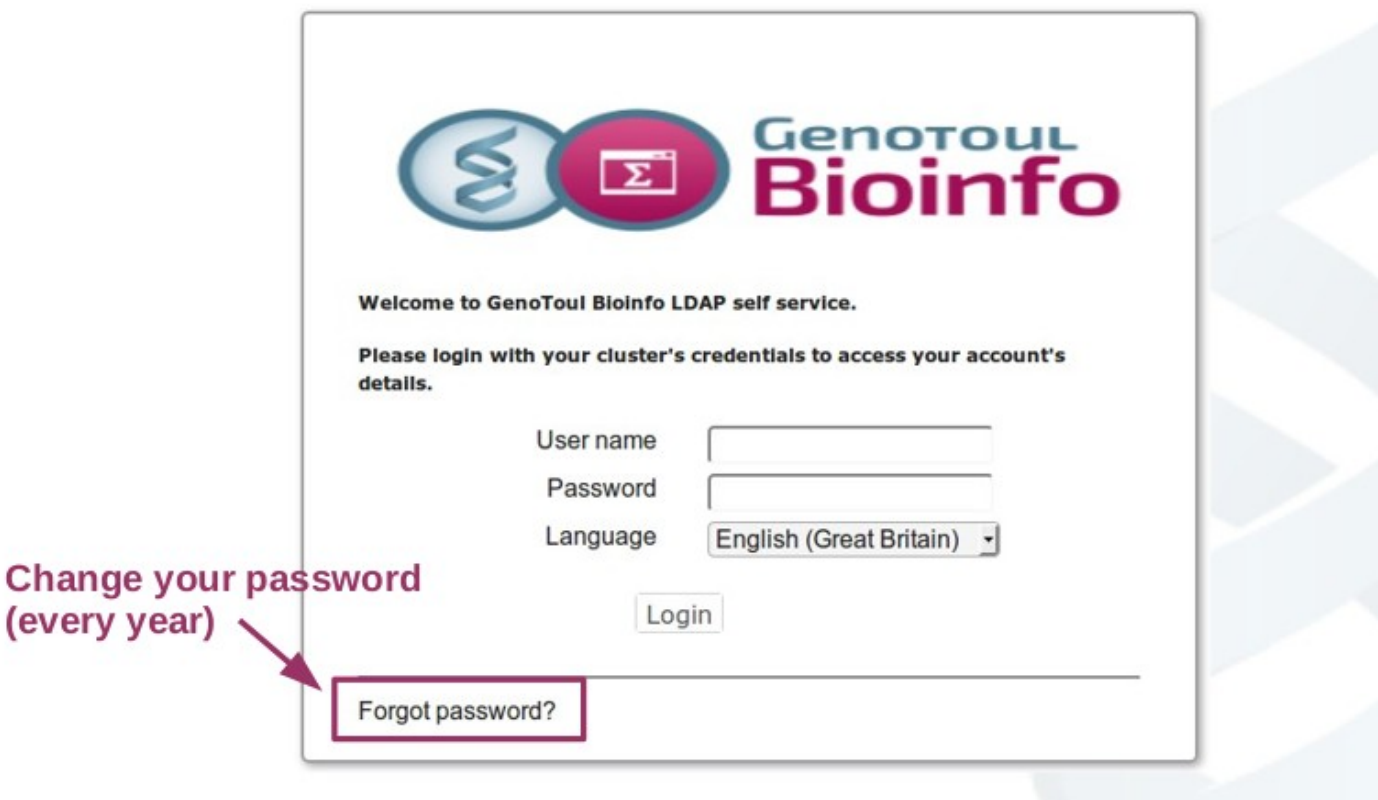

37

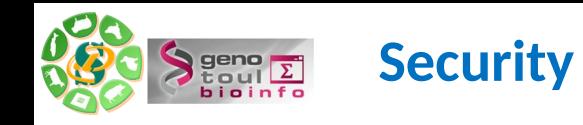

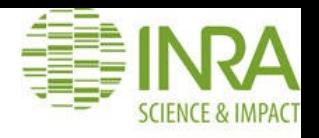

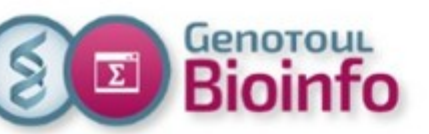

# **Best pratices Security**

#### One user  $=$  one account

You are responsable of the damage caused by your login.

## **Default permissions directories**

- home: drwxr-x--x : Read, Write, eXecution for the owner, Read and eXecution for the group members, eXecution for all.

- save and work: drwxr-x---: Read, Write, eXecution for user, Read and Execution for your group members, no permissions for all.

To change permissions: chmod command

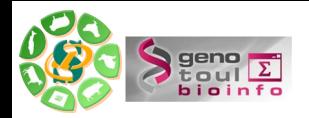

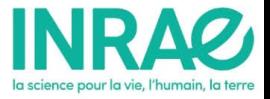

## Merci pour votre écoute